## Payments Calendar

Last Modified on 02/02/2024 11:12 am CST

Exciting news! Our ConnectBooster Support documentation is moving to a new location. Be sure to bookmark the new link below.

<https://help.cb.kaseya.com/help/Content/0-HOME/Home.htm>

The calendar shows a visual interpretation on when upcoming payments are set to process.

- NOTE: We can't show upcoming payments for invoices that don't yet exist within the portal
	- <sup>o</sup> Be sure to create the invoices, and sync them in from your accounting package first!

## **Payments Calendar**

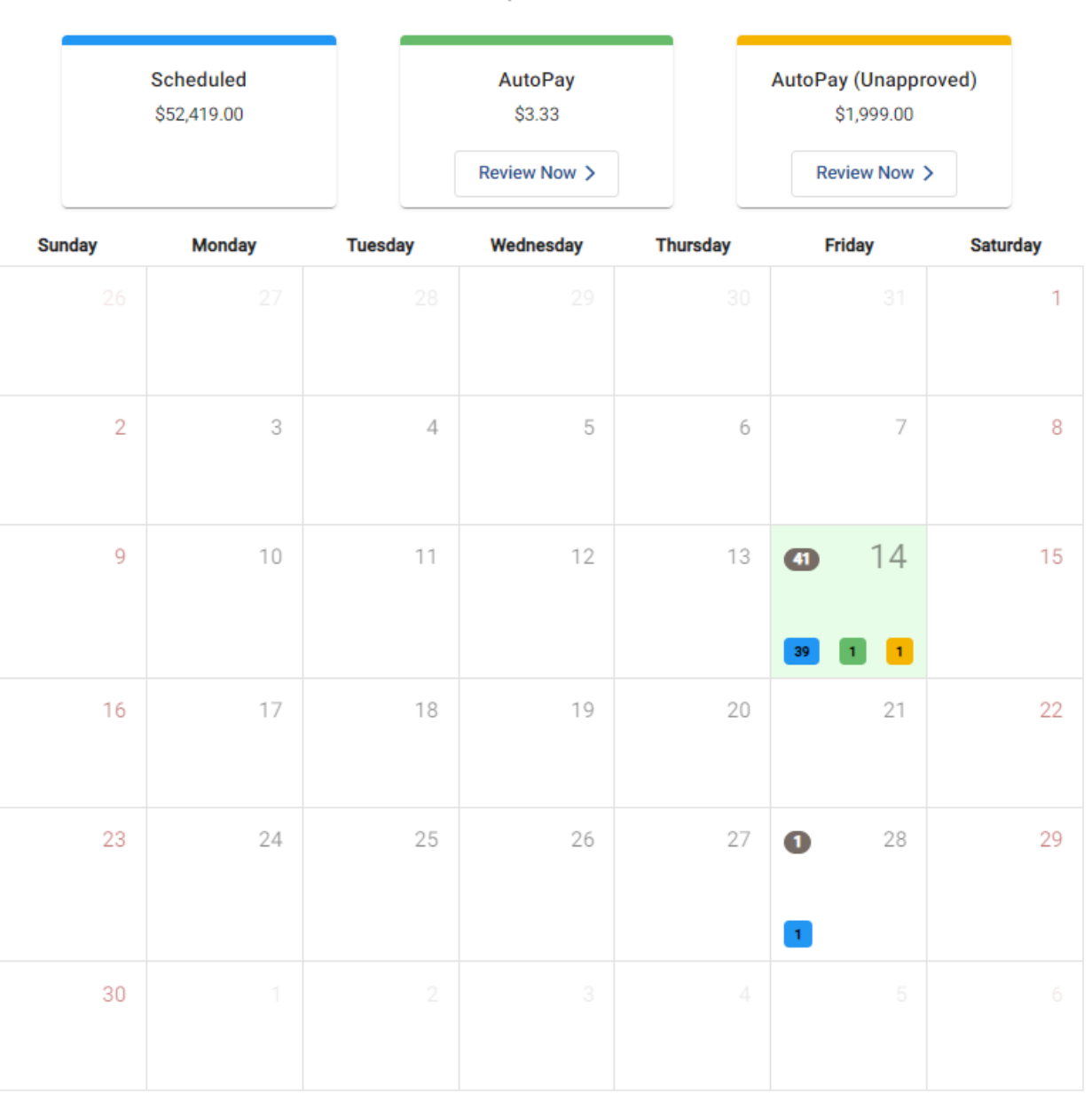

 $\langle$  April 2023 >

In the above example, we see 40 "Scheduled" Payments, and 1 Unapproved payment that will process via Autopay (after approval).

Selecting individual days will give a break down when multiple payments are set to process on the same day. You can select "View All" to see the Company and Invoice amount

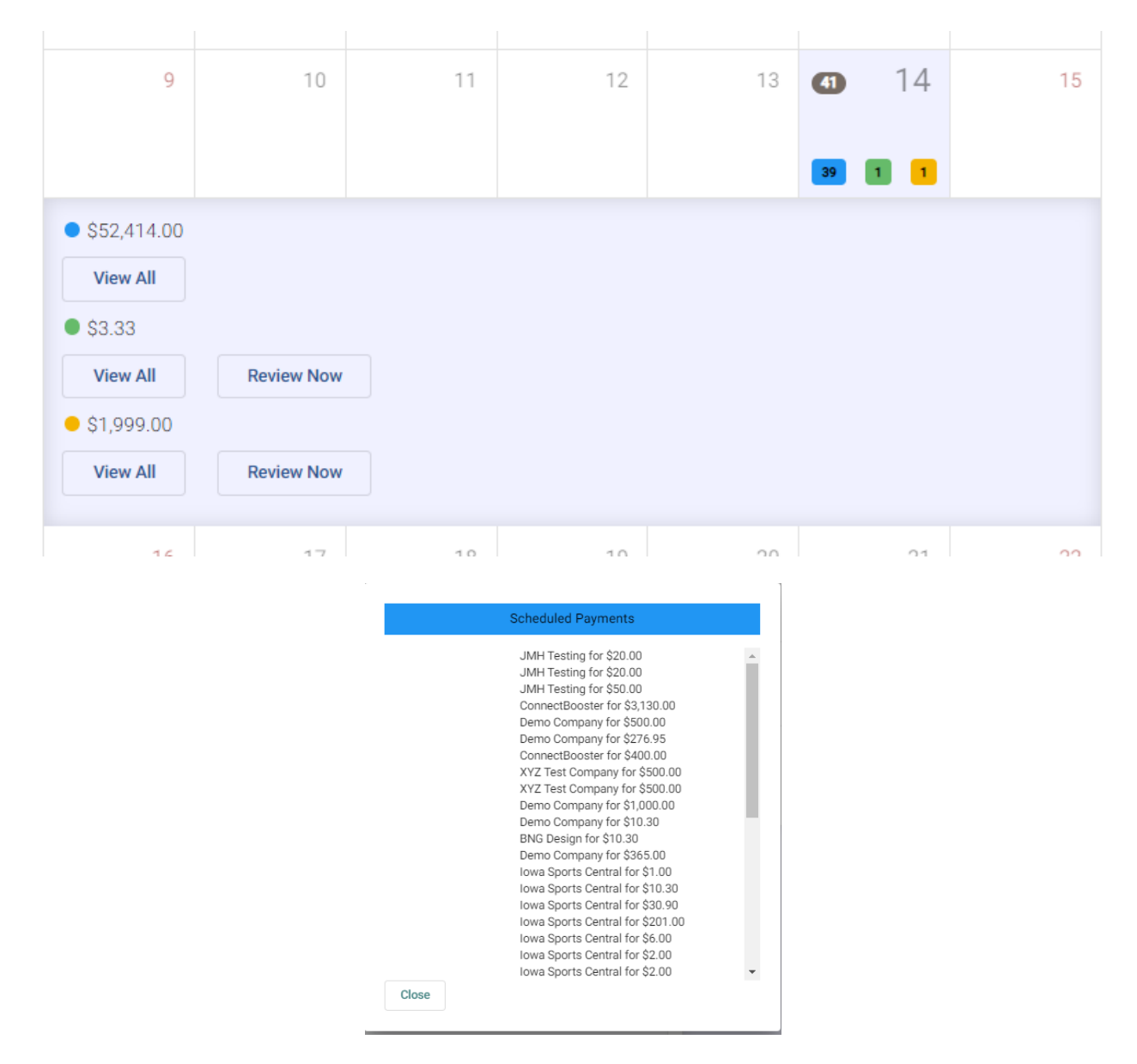

Selecting "Review Now" will bring you to the AutoPay [Approval](https://docs.connectbooster.com/help/autopay-approval) Page.